Coogle Crack Download [April-2022]

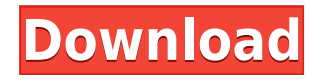

## **Coogle [Win/Mac]**

------------------------ Coogle is a Firefox addon, which changes the way webpages are searched in a browser. It makes the colors of a web page (the search terms) highlight if you click on a web page. Installation: ------------------------ Just follow the instructions at www.addons.mozilla.org. Coogle Changes: ------------------------ Only the search term is highlighted. Coogle Imports: -------------------- From Coogle Addon Page ( Once a web page is visited by a user, Coogle identifies search terms in the page. If the user clicks on a link, or types a new search term, a new search is initiated and all of the search terms are highlighted. Coogle Changes: -------------------- Only the text in the link or search term is highlighted. Coogle Import: --------------------- From Coogle Addon Page ( To import the colors of the current page into Coogle, first of all select a web page and highlight all the search terms. Then, from the navigation bar on the upper part of the screen, select "Tools" and select "Coogle Import." Coogle Description: -------------------- Coogle is an Add-on for Mozilla Firefox, which makes the web pages you're searching on a lot more enjoyable. No need to spend the whole day waiting for those half-read pages to be indexed by the search engine. Just open the page you're looking for, and let Coogle do its work. Coogle Requirements: ------------------------ Mozilla Firefox 1.5 and later. Coogle Changes: -------- ------------ Coogle has two more neat features: \* Coogle Highlights: Coogle highlights the web pages you're viewing. \* Coogle Import: You can import the colors of the web page into Coogle. Coogle Import: -------------------- Just select a page that you want to import and click on "Tools" and select "Coogle Import." Coogle Description: -------------------- Coogle is a Mozilla Firefox Add-on which helps you find and visit web pages by highlighting search terms in the page's URL. This Firefox addon is all about searching and helping you navigate the web. You'll never have to wonder again if you're on the right page or not. Requirements:

#### **Coogle Crack + Free Download [Mac/Win] [Updated]**

KeyMacro will add a regular expression to the "search" property of a "text" element of the page, which is being loaded from the current window. In other words, it will select the text of the page, add the regular expression to it, and then send it to the page being loaded. Let me explain: Imagine we have a JavaScript function which is invoked by a keystroke on a webpage. How could we make the JavaScript function execute when the user clicks on a web page? We can't use a Link, because the tag cannot be modified after the page was loaded, and a function cannot be added to it. This is why we use KeyMacro. A simple script will add a regular expression to the "search" property of a "text" element of the page, which is being loaded from the current window. In other words, it will select the text of the page, add the regular expression to it, and then send it to the page being loaded. This is what will happen when the user presses 'y' in the example above. Try it: First, install the KeyMacro addon. □ Download the "KeyMacro" file, and click on "Add to bookmarks". □ When you find the bookmark in your bookmarks toolbar, right click and select "Open in new tab", or if you don't want a new tab, right click and select "Open in new window".  $\Box$  Navigate to the page which has the button you want to add. When the page loads, press "y" on your keyboard. The page should be highlighted (because of the regular expression you added to the page). For example, you may add the regular expression '^.+'. This means "match any string, one or more characters long, followed by any string". The regular expression may contain '\$', which means "end of string". '^' means "start of string", '\$' means "end of string". The '+' means "one or more characters long". The example above means that the JavaScript function "myFunction" will be invoked when the user presses 'y', and its argument will be a search term, which was selected on the page, followed by any word or string, followed by '\$'. This will highlight all occurrences of the 2edc1e01e8

# **Coogle**

 $\Box$  Go to google.com, and search for a term.  $\Box$  Type the word or phrase that you want to find and click the button to search.  $\Box$  The word or phrase will be highlighted on the web page.  $\Box$  You will be prompted to enable Coogle by visiting the Coogle Website.  $\Box$  You can select the search parameters and click the update button to save changes.  $\Box$  If you want to enable the search at all times, go to Tools -> Coogle -> Manage Options.  $\Box$  You can also set Coogle to run automatically when you start Firefox.  $\Box$  Click on Tools -> Coogle -> Coogle Options (1) -> Configure Coogle... (2) -> New Options... (3) -> Manage Search Parameters. (4) -> Set search settings. (5) -> Set Coogle search interval.  $\Box$  From now on, whenever you start a new search, the settings you choose will automatically be used.  $\Box$  To disable Coogle for the current session, click on Tools  $\rightarrow$  Coogle  $\rightarrow$  Coogle Options (1) -> Disconnect Coogle.  $\Box$  To delete Coogle, delete the Coogle file in your profile folder. (\*) For beta testing, Coogle will be distributed through (\*) The Coogle upgrade is automatic. (\*) The Coogle file name is  $\Box$  Extension:.plugin  $\Box$  File name: coogle.xpi  $\Box$  mime-type: x-mimetype/x-moz-plugin  $\Box$ Location: /extensions/coogle/coogle.xpi  $\Box$  Loaded by: 1.1.0.1 (\*) The Coogle source code is available at: (\*) Visit the Coogle homepage at: (\*) Download the latest beta version of Coogle from the Coogle website: For more information, read: Please send bug reports to: bug-coogle@lists.mozilla.org

<https://techplanet.today/post/ewarm-65-crack-2021> <https://joyme.io/sisozagu> <https://tealfeed.com/jetbrains-datagrip-201811-crack-best-qcbey> <https://joyme.io/asriazpropko> <https://techplanet.today/post/itu-gaze-tracker-16-download-hot> <https://tealfeed.com/free-download-vismat-material-sketchup-best-mzzoz> <https://techplanet.today/post/micro-focus-visual-cobol-2010-for-visual-studio-download-upd> <https://techplanet.today/post/arcsoft-photostudio-6-change-language> <https://jemi.so/clave-de-registro-de-easy-file-undelete-gratisrar> <https://techplanet.today/post/pes-2013-error-the-dynamic-library-rlddll-failed-to-initialize-e4-portable> <https://techplanet.today/post/transformice-cheese-hack-no-survey-no-download-best>

### **What's New In Coogle?**

Google has recently integrated a feature into its search results that allows your web browser to highlight search terms from a web page. For instance, instead of having to search for "tomcat" on google.com's search results page, you can simply enter "tomcat" into the address bar of your browser and let your web browser highlight the term for you. If you want to see the feature in action, look at Google's search results for "tomcat" and you will notice that the term is highlighted when you click on a web page brought up by your search. This plug-in will highlight search terms as well. How to use:  $\Box$  Install the plugin as usual.  $\Box$  Turn on "Highlight when your web browser brings up a web page."  $\Box$  Use the "Highlight" button. That's all. The toolbar for a web page. Includes most of the common navigation icons (Home, Back, Forward, Stop, Refresh, Save, Save as, Print, etc.) as

well as the link context menu and toolbar of a web browser. \*File Type: \*Plug-in \*Platforms: \*Google Chrome \*OS Support:\*Windows XP, Windows 7 \*Updates:\* \*Developer:\*Dibbitt Chris, Dibbitt Arvin, Dibbitt Jason, Dibbitt Michael, Dibbitt Tobin \*Version:\*1.0 \*Misc.\* \*Comments:\* . \*Author/Contact:\*Dibbitt Description: Create your own custom, animated toolbar for web pages. . \*File Type:\*Script \*Platforms:\*Google Chrome \*OS Support:\*Windows XP, Windows 7 \*Updates:\* \*Developer:\*Dibbitt Chris, Dibbitt Arvin, Dibbitt Jason, Dibbitt Michael, Dibbitt Tobin \*Version:\*1.0

\*Misc.\* \*Comments:\* \*Author/Contact:\*Dibbitt Description: Create your own custom, animated toolbar for web pages. . \*File Type:\*Script \*Platforms:\*Google Chrome \*OS Support:\*Windows XP, Windows 7 \*Updates:\* \*Developer:\*Dibbitt Chris, Dibbitt Arvin, Dibbitt Jason, Dibbitt Michael, Dibbitt Tobin \*Version:\*1.0 \*Misc.\* \*Comments:\* \*Author/Contact:\*Dibbitt Description:

# **System Requirements For Coogle:**

Minimum specifications: OS: Microsoft Windows XP SP2 (32-bit) or Windows Vista (32-bit), Windows 7, Windows 8, Windows 8.1, or Windows 10 (32-bit) CPU: Intel Core i3, i5, or i7 Memory: 2 GB Graphics: NVIDIA GeForce GTS 450, GTS 460, GTS 470, GTS 480, GTS 550, GTS 560, GTS 650, GTS 660, GTS 760, GTS 980, GTS 1030,

<https://find.agency/wp-content/uploads/2022/12/CloneCD-Crack.pdf> <https://lectomania.com/wp-content/uploads/2022/12/Free-CDL-Practice-Test.pdf> <https://anhphanphotographer.com/lapod-player-crack-free-download-for-pc-2022-latest/> [http://peninsular-host.com/autosmotos.es/advert/netz-browser-crack-product-key-free-download-mar](http://peninsular-host.com/autosmotos.es/advert/netz-browser-crack-product-key-free-download-march-2022/) [ch-2022/](http://peninsular-host.com/autosmotos.es/advert/netz-browser-crack-product-key-free-download-march-2022/) <https://relish-bakery.com/2022/12/12/yookoo-player-crack-download/> <http://thefunctionrooms.info/2022/12/12/small-dot-digital-7-crack-activator-pc-windows/> <https://www.theblender.it/procheapviewer-crack-license-keygen-pc-windows/> <https://kulturbon.de/wp-content/uploads/2022/12/Tennis-Organizer-Deluxe.pdf>

<https://www.mein-hechtsheim.de/advert/keyprowler-2-0-142-crack-product-key/>

<https://reflexgarments.com/wp-content/uploads/2022/12/harquee.pdf>